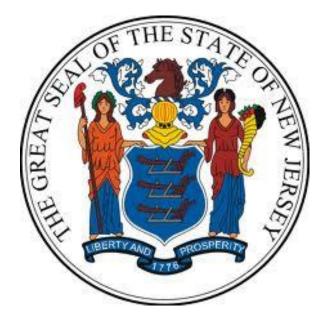

New Jersey Department of the Treasury Division of Purchase and Property

**Quick Reference Guide:** 

How to Search for State Contracts

Sellers

**Revised as of: 10/21/22** 

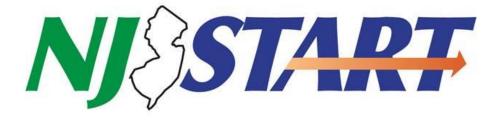

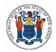

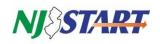

# **Table of Contents**

| 1.0 | How  | to Search for State Contracts Using NJSTART                                         | 2   |
|-----|------|-------------------------------------------------------------------------------------|-----|
|     | 1.1. | To Begin the Search                                                                 | 2   |
|     | 1.2. | To Find Specific Contracts                                                          | 6   |
|     | 1.3. | To View More Information On a Specific Contract                                     | 8   |
|     |      | to Search for Contract Spend by Agency and Vendor Using the New Jersey Transparency | 9   |
|     | 2.1. | To Begin the Search                                                                 | 9   |
|     | 2.2. | To Narrow Your Search:                                                              | .11 |
|     | 2.3. | To Sort the Data:                                                                   | .12 |

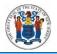

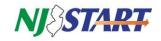

## 1.0 How to Search for State Contracts Using NJSTART

### 1.1. To Begin the Search

- Navigate to <u>www.njstart.gov</u>
- For a quick search, click on "Advanced" at the top of the NJSTART homepage as shown in *Figure 1.1.1.*

| Figure 1.1.1. |        |                                |
|---------------|--------|--------------------------------|
| NJ SEART      | Search | Bid Solicitation: V Q Advanced |

• Then select a 'Document Type" (Bid Solicitations, Blankets, or Vendors) from the dropdown list as shown in *Figure 1.1.2.* 

| Figure 1.1 | .2.               |                                                                  |                       |          |
|------------|-------------------|------------------------------------------------------------------|-----------------------|----------|
| NJ         | SF4RT             | Search                                                           | Bid Solicitation: 🗸 🔍 | Advanced |
|            | – Advanced Search | 1                                                                |                       |          |
|            | Document Type:    | Select Document Type                                             | ~                     |          |
|            |                   | Select Document Type<br>Bid Solicitations<br>Blankets<br>Vendors |                       |          |
|            |                   |                                                                  |                       |          |

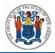

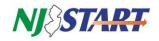

• Select and enter your search criteria (e.g., food), then hit 'Search" as shown in *Figure* 1.1.3.

| SFART             | Search   | Bid Solicitation: 🗸 🝳  | Advanced | Register           | r Sig  |
|-------------------|----------|------------------------|----------|--------------------|--------|
| – Advanced Searc  | h        |                        |          |                    |        |
| Document Type:    | Blankets | ~                      |          | Match Crite        | ria: 🔿 |
| Blanket #         |          | Alternate ID           |          | Description        |        |
|                   |          |                        |          | food               |        |
| Vendor Name       |          | Organization           |          | Department         |        |
|                   |          | Select Organization    | ~        | Select Department  |        |
| Buyer             |          | Bid Number             |          | Catalog            |        |
| Select Buyer      | ~        |                        |          | Select Catalog     |        |
| Include Expired   |          | Expiration Date From   |          | Expiration Date To |        |
| Type Code         |          | Item Description       |          | Category           |        |
| Select Type Code  | ~        |                        |          | Select Category    |        |
| NIGP Class        |          | NIGP Class Item        |          |                    |        |
| Select NIGP Class | ~        | Select NIGP Class Item | ~        |                    |        |

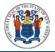

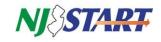

• Your results will appear as shown in *Figure 1.1.4*.

| U | TART                    | Search     |                                                                                                 | Bi                              | d Solicitation: 🗸 | Advan                         | nced                                    |            | Regist         | er Si     |
|---|-------------------------|------------|-------------------------------------------------------------------------------------------------|---------------------------------|-------------------|-------------------------------|-----------------------------------------|------------|----------------|-----------|
| - | + Advanced              | Search     |                                                                                                 |                                 |                   |                               |                                         |            |                |           |
| _ | Desults                 |            |                                                                                                 |                                 |                   |                               |                                         |            |                |           |
|   | Results                 |            |                                                                                                 | 1-21 0                          | f21 《 〈           | $1 \rightarrow \gg$           |                                         |            |                | - 14 Jul  |
|   | Contract /<br>Blanket # | Bid #      | Description 🛇                                                                                   |                                 | Type Code         | Dollars<br>Spent to O<br>Date | Organizatio<br>n                        | Status 🤇   | > Begin Date 🛇 | End Date  |
|   | 89695                   |            | T0717 -<br>FOODS:<br>PORTION<br>CONTROLLED<br>FOOD ITEMS -<br>DSS                               | Elwood<br>International<br>Inc. | 01                | \$1,520,515.25                | Division of<br>Purchase and<br>Property | 3PS - Sent | 08/03/2015     | 02/02/202 |
|   | 86435                   |            | T2499 -<br>FOODS:<br>VARIOUS<br>FOOD ITEMS,<br>STATEWIDE                                        | TIMBERLANE<br>FOOD SALES<br>LLS | 04                | \$2,030,297.63                | Division of<br>Purchase and<br>Property | 3PS - Sent | 06/01/2014     | 08/01/20  |
|   | 21-FOOD-<br>01447       | 21DPP00595 | T1090 Foods:<br>Tuna, Chunk<br>Light,<br>Canned, for<br>Distribution<br>and Support<br>Services | JNS FOODS<br>LLC                | 01                | \$513.94                      | Division of<br>Purchase and<br>Property | 3PS - Sent | 04/15/2021     | 04/14/20  |
|   | 20-FOOD-<br>01357       | 18DPP00261 | T0717<br>Portion<br>Controlled<br>Food Items<br>for<br>Distribution<br>and Support<br>Services  | ATLANTIC<br>BEVERAGE<br>COMPANY | 01                | \$122,579.68                  | Division of<br>Purchase and<br>Property | 3PS - Sent | 01/15/2021     | 01/14/20  |
|   | 19-FOOD-<br>00941       | 19DPP00361 | Foods:<br>Perishable,<br>Eggs, Fresh-,<br>Medium,<br>White, USDA<br>Grade A, for<br>DSS         | Derstines Inc                   | 01                | \$774,034.66                  | Division of<br>Purchase and<br>Property | 3PS - Sent | 08/16/2019     | 08/15/20  |

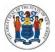

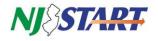

• You can also click on the "Active Blankets" link at the bottom of the homepage as shown in *Figure 1.1.5.* 

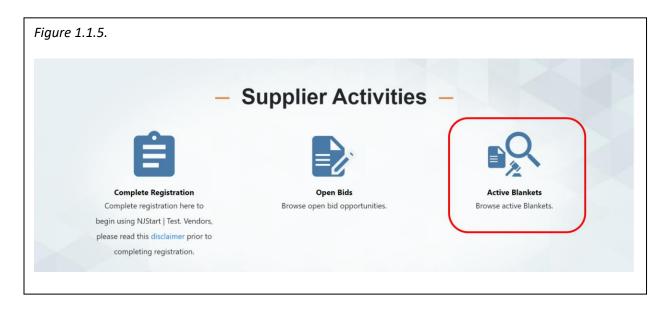

• Click on "Advanced Search" as shown in *Figure 1.1.6*.

| Figure 1.1. | 6.                |          |                  |          |
|-------------|-------------------|----------|------------------|----------|
| NJ          | FART              | Search   | Bid Solicitatior | Advanced |
|             | + Advanced Search | •        |                  |          |
|             | Document Type:    | Blankets | ~                |          |
|             |                   |          |                  |          |

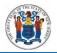

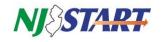

## 1.2. To Find Specific Contracts

- Select a "Document Type" e.g., "Blankets" (contracts), then enter your search criteria into the appropriate box(es) and select "Search."
- *Figure 1.2.1.* illustrates a search for the keyword "Food."

| gure 1.2.1.       |          |                        |   |                    |              |
|-------------------|----------|------------------------|---|--------------------|--------------|
| - Advanced Search |          |                        |   |                    |              |
| Document Type:    | Blankets | ~                      |   | Match Crit         | teria: 🔵 All |
| Blanket #         |          | Alternate ID           |   | Description        |              |
|                   |          |                        |   | Food               |              |
| Vendor Name       |          | Organization           |   | Department         |              |
|                   |          | Select Organization    | ~ | Select Department  | ~            |
| Buyer             |          | Bid Number             |   | Catalog            |              |
| Select Buyer      | ~        |                        |   | Select Catalog     | ~            |
| Include Expired   |          | Expiration Date From   |   | Expiration Date To |              |
| Type Code         |          | Item Description       |   | Category           |              |
| Select Type Code  | ~        |                        |   | Select Category    | ~            |
| NIGP Class        |          | NIGP Class Item        |   |                    |              |
| Select NIGP Class | ~        | Select NIGP Class Item | ~ |                    |              |

**NOTE:** If you are trying to search for a contract by T-Number (Term Contract Number), enter the T # (i.e., T0021) in the "Description" box as shown below and hit "Search" as shown in *Figure 1.2.2*.

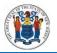

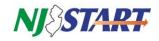

| SEART             | Search   | Bid Solicitation: V Q Ac | lvanced | Register           | s    |
|-------------------|----------|--------------------------|---------|--------------------|------|
| + Advanced Searc  | n -      |                          |         |                    |      |
| Document Type:    | Blankets | ~                        |         | Match Criteri      | a: 🔵 |
| Blanket #         |          | Alternate ID             |         | Description        |      |
|                   |          |                          |         | T0021              |      |
| Vendor Name       |          | Organization             |         | Department         |      |
|                   |          | Select Organization      | ~       | Select Department  |      |
| Buyer             |          | Bid Number               |         | Catalog            |      |
| Select Buyer      | ~        |                          |         | Select Catalog     |      |
| Include Expired   |          | Expiration Date From     |         | Expiration Date To |      |
| Type Code         |          | Item Description         |         | Category           |      |
| Select Type Code  | ~        |                          |         | Select Category    |      |
| NIGP Class        |          | NIGP Class Item          |         |                    |      |
| Select NIGP Class | ~        | Select NIGP Class Item   | ~       |                    |      |

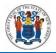

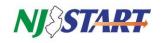

## **1.3.** To View More Information On a Specific Contract

- Scroll down to view the results.
  - Select one of the Contract/Blanket #s.
    - For example, we selected the contract/blanket as shown in *Figure 1.3.1.*, which has "Elwood International, Inc." listed as the vendor. (The example vendor cited is for informational purposes only and does not represent an endorsement of that company by the State of New Jersey.)

| igure 1. | .3.1.                          |                                                                   |                                 |                   |                                 |                                         |            |                |            |
|----------|--------------------------------|-------------------------------------------------------------------|---------------------------------|-------------------|---------------------------------|-----------------------------------------|------------|----------------|------------|
| NJ ()    | SAPT Se                        | arch                                                              | Bi                              | d Solicitation: 🗸 | Q Advan                         | ced                                     |            | Regist         | er Sign In |
|          | + Advanced Search              |                                                                   |                                 |                   |                                 |                                         |            |                |            |
|          |                                |                                                                   |                                 |                   |                                 |                                         |            |                |            |
|          | Results                        |                                                                   |                                 |                   |                                 |                                         |            |                |            |
|          |                                |                                                                   | 1-21 of                         | f21 « <           | 1 > »                           |                                         |            |                | 🛃 😽 📥      |
|          | Contract / Slanket # Blanket # | Description $\Diamond$                                            | Vendor 🔷                        | Type Code         | Dollars<br>Spent to 🛛 🗘<br>Date | Organizatio<br>n                        | Status     | > Begin Date 🛇 | End Date 🔷 |
|          | 89695                          | T0717 -<br>FOODS:<br>PORTION<br>CONTROLLED<br>FOOD ITEMS -<br>DSS | Elwood<br>International<br>Inc. | 01                | \$1,520,515.25                  | Division of<br>Purchase and<br>Property | 3PS - Sent | 08/03/2015     | 02/02/2023 |
|          |                                |                                                                   |                                 |                   |                                 |                                         |            |                |            |
|          |                                |                                                                   |                                 |                   |                                 |                                         |            |                |            |
|          |                                |                                                                   |                                 |                   |                                 |                                         |            |                |            |
|          |                                |                                                                   |                                 |                   |                                 |                                         |            |                |            |

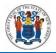

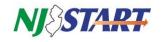

• To see additional details and attachments for the selected blanket (contract), click on the Contract/Blanket number (89695) as shown in *Figure 1.3.2* 

| ure 1.3.2                                                                                              |                                                                          |                                     |                                                                  |                                                        |                                                   |
|----------------------------------------------------------------------------------------------------|--------------------------------------------------------------------------|-------------------------------------|------------------------------------------------------------------|--------------------------------------------------------|---------------------------------------------------|
| IJ <b>∂</b> €                                                                                          | <b>FART</b>                                                              |                                     |                                                                  |                                                        |                                                   |
|                                                                                                    |                                                                          |                                     |                                                                  |                                                        |                                                   |
| Master Blanke                                                                                          | et Purchase Order 89695                                                  |                                     |                                                                  |                                                        |                                                   |
| Header Informa<br>Purchase Order                                                                       |                                                                          | Release Number:                     | 0                                                                | Short Description:                                     | T0717 - FOODS: PORTION CONTROLLED FOOD ITEMS - DS |
| Header Informa                                                                                         | ition                                                                    | Release Number:<br>Purchaser:       | 0<br>Alexandria Puza                                             | •                                                      | T0717 - FOODS: PORTION CONTROLLED FOOD ITEMS - DS |
| Header Informa<br>Purchase Order<br>Number:                                                            | <b>ition</b><br>89695                                                    | Purchaser:                          |                                                                  | Short Description:<br>Receipt Method:<br>Minor Status: |                                                   |
| Header Informa<br>Purchase Order<br>Number:<br>Status:                                                 | <b>tion</b><br>89695<br>3PS - Sent                                       |                                     | Alexandria Puza                                                  | Receipt Method:                                        |                                                   |
| Header Informa<br>Purchase Order<br>Number:<br>Status:<br>Fiscal Year:                                 | <b>tion</b><br>89695<br>3PS - Sent<br>2017                               | Purchaser:                          | Alexandria Puza                                                  | Receipt Method:                                        |                                                   |
| Header Informa<br>Purchase Order<br>Number:<br>Status:<br>Fiscal Year:<br>Organization:                | tion<br>89695<br>3PS - Sent<br>2017<br>Division of Purchase and Property | Purchaser:<br>PO Type:              | Alexandria Puza<br>Blanket                                       | Receipt Method:<br>Minor Status:                       | Quantity                                          |
| Header Informa<br>Purchase Order<br>Number:<br>Status:<br>Fiscal Year:<br>Organization:<br>Department: | tion<br>89695<br>3PS - Sent<br>2017<br>Division of Purchase and Property | Purchaser:<br>PO Type:<br>Location: | Alexandria Puza<br>Blanket<br>FOOD - Commodities/Food & Clothing | Receipt Method:<br>Minor Status:                       | Quantity                                          |

## 2.0 How to Search for Contract Spend by Agency and Vendor Using the New Jersey Transparency Center

### 2.1. To Begin the Search

- Navigate to <u>YourMoney.NJ.Gov NJ Transparency Center</u> as shown in *Figure 2.1.1*.
- Click on the "Purchasing" tab, then click on "Agency Purchasing Data."

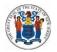

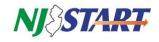

| ure 2.1.1.                               |                                                                                                    |
|------------------------------------------|----------------------------------------------------------------------------------------------------|
|                                          | Governor Phil Murphy • Lt.Governor Sheila Oliver                                                                                                    |
|                                          | NJ Home   Services A to Z   Departments/Agencies   FAQs                                                                                                    |
| State of New Jersey<br>Transparency Cent | Search Submit                                                                                                    |
| lome                                     | Home > Purchasing                                                                                                    |
| evenue                                   |                                                                                                    |
| xpenditures                              | Purchasing                                                                                                    |
| urchasing                                |                                                                                                    |
| ublic Payroll                            | Purchasing represents the procurement from vendors of goods and services that are recorded in the State's                                                                                                    |
| ension                                   | purchasing system and for which payment must be made amounts already spent, amounts the State is obligated<br>to pay to a specific vendor as a result of an order or contract, and amounts that are set aside for imminent |
| Governor's Performance Center            | purchases are included in purchasing data.                                                                                                    |
| roperty Tax                              | The summary purchasing data may fluctuate until all underlying transactions in the reporting period have been                                                                                                    |
| Debt                                     | finalized by the buying agency. The purchasing system records purchases for all three branches of State                                                                                                    |
| Innual/Other Reports                     | government: Executive, Legislative, and Judicial. Not all purchases are made through the State's central                                                                                                    |
| xecutive Orders                          | purchasing system and are therefore not represented here.                                                                                                    |
| ate Budget Documents                     | Agency Purchasing                                                                                                    |
| erms                                     | Agency purchasing data is available from FY2004 forward. Multi-Year summary data is available from FY2007 forward. The most recent fiscal year may still be undergoing end-of-year adjustments. It is updated quarterly.   |
| 'eedback & Alerts                        | Agency Purchasing Data (FY2004 to present)                                                                                                    |
| mail Us Feedback                         | Agency Purchasing Multi-Year Summary (Complete years, FY2004 to present)                                                                                                    |
| ign Up for Email Alerts                  | All Available Purchasing Files (A list of all datasets, views, reports and other documents related to<br>Purchasing)                                                                                                    |
|                                          | Search for State Term Contracts (Link to DPP Term Contract Search Page)                                                                                                    |

• Click on "View Data" as shown in *Figure 2.1.2*.

| Figure 2.1.2.                                                                                                    |                                                                                  |
|----------------------------------------------------------------------------------------------------|----------------------------------------------------------------------------------|
| State of New Jersey<br>NJOIT Open Data Center<br>Data.NJ.gov                                                                                                    | Home Page Browse Developers Help ~   <b>Q</b>   Sign in                          |
| YourMoney Agency Purchasing Government & Finance                                                                                                    | View Data Visualize V Export API ····                                            |
| Purchasing represents the procurement from vendors of goods and services that are<br>recorded in the State's purchasing system and for which payment must be made amounts<br>already spent, amounts the State is obligated to pay to a specific vendor as a result of an<br>order or contract, and amounts that are set aside for imminent purchases are included in<br>More | Updated<br>July 7, 2022<br>Data Provided by<br>Division of Purchase and Property |
|                                                                                                    |                                                                                  |

• A list of contracts will appear as shown in *Figure 2.1.3*.

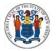

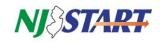

| ADDOMINITY HILL  | State of New Jersey<br>NJOIT Open [<br>Data.NJ.gov | Data Center                    | Home Page                                                           | Browse Developers Help ~   <b>Q</b>   Sign in |
|------------------|----------------------------------------------------|--------------------------------|---------------------------------------------------------------------|-----------------------------------------------|
|                  | gency Purchasing                                   | from vendors of goods and serv | ji f ≫                                                              | 📰 🕫 🗖 🔍 Find in this Dataset                  |
| irchasing repres | ents the procurement                               | from vendors of goods and serv | More Vie                                                            | ws Filter Visualize Export Discuss Embed Abor |
| SCAL_YEAR        | FY_THROUGH_DA ↓                                    | DEPARTMENT_AGENCY_DESC         | COMMODITY_SECTOR_DESC                                               | VENDOR_NAME                                   |
| 2022             | June 30, 2022                                      | TREASURY                       | Voice Response Systems                                              | NEWCASTLE COMMUNICATIONS                      |
| 2022             | June 30, 2022                                      | TREASURY                       | Voice Response Systems                                              | AVAYA INC                                     |
| 2022             | June 30, 2022                                      | TREASURY                       | Trucks, Including, Diesel, Gasoline, Electric, Hybrid, And Alternat | HERTRICH FLEET SERVICES INC.                  |
| 2022             | June 30, 2022                                      | TREASURY                       | Trucks, Including, Diesel, Gasoline, Electric, Hybrid, And Alternat | GABRIELLI KENWORTH OF NJ LLC                  |
| 2022             | June 30, 2022                                      | TREASURY                       | Trucks, Including, Diesel, Gasoline, Electric, Hybrid, And Alternat | BEYER FORD LLC                                |
| 2022             | June 30, 2022                                      | TREASURY                       | Tires And Tubes, Including Recapped And Retreaded Tires             | RW TIRE                                       |
| 2022             | June 30, 2022                                      | TREASURY                       | Tires And Tubes, Including Recapped And Retreaded Tires             | CUSTOM BANDAG INC.                            |
|                  |                                                    |                                | Time And Tubes Industry Descended And Descended Time                |                                               |

#### 2.2. To Narrow Your Search:

- Type in an agency or vendor name into the search box (Find in this Dataset) and press the "Enter" key on your keyboard.
- For this example, we have searched for contracts involving an agency (Treasury) as shown in *Figure 2.2.1.*

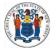

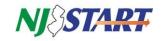

| 49070WIDIL HING | State of New Jersey<br>NJOIT Open I<br>Data.NJ.gov | Data Center                    | Hom                                                  | ie Page   | Browse Developers Help ~ <b>Q</b> Sign in     |
|-----------------|----------------------------------------------------|--------------------------------|------------------------------------------------------|-----------|-----------------------------------------------|
|                 | gency Purchasing                                   |                                | 2                                                    | f 9       | 📰 🗄 🗖 🔍 treasury                              |
|                 | 0.000                                              | from vendors of goods and serv | vices that are 🕨                                     | More Viev | ws Filter Visualize Export Discuss Embed Abou |
| ISCAL_YEAR      | FY_THROUGH_DATE                                    | DEPARTMENT_AGENCY_DES 4        | COMMODITY_SECTOR_DESC                                | 1         | VENDOR_NAME                                   |
| 2004            | June 30, 2004                                      | TREASURY                       | Water And Sewer Treatment Equipment, Supplies, And S | ervices   | TECHNICAL AIRFLOW INC                         |
| 2004            | June 30, 2004                                      | TREASURY                       | Water And Sewer Treatment Equipment, Supplies, And S | iervices  | PVI INDUSTRIES                                |
| 2004            | June 30, 2004                                      | TREASURY                       | Water And Sewer Treatment Equipment, Supplies, And S | ervices   | PUMPING SERVICES INC.                         |
| 2004            | June 30, 2004                                      | TREASURY                       | Water And Sewer Treatment Equipment, Supplies, And S | iervices  | PRO LINE FILTER SYS. INC.                     |
| 2004            | June 30, 2004                                      | TREASURY                       | Water And Sewer Treatment Equipment, Supplies, And S | iervices  | PLASTIC & STEEL SUPPLY CO DBA PEPCO           |
|                 | June 30, 2004                                      | TREASURY                       | Water And Sewer Treatment Equipment, Supplies, And S | iervices  | NATIONAL INDUSTRIAL SUPPLY                    |
| 2004            | June 201 2004                                      |                                |                                                      |           |                                               |

#### 2.3. To Sort the Data:

- You will see a list of all contracts involving the agency (Treasury).
- You can sort this data by selecting the different headers at the top in gray, such as "DEPARTMENT\_AGENCY" or "VENDOR\_NAME" as shown in *Figure 2.3.1.*

| Committee Wedge | State of New Jersey<br>NJOIT Open<br>Data.NJ.gov                    | Data Center                    | Home Page                                                                                                    | Browse Developers Help ~ <b>Q</b> Sign in          |
|-----------------|---------------------------------------------------------------------|--------------------------------|----------------------------------------------------------------------------------------------------|----------------------------------------------------|
| ased on YourMo  | gency Purchasing<br>oney Agency Purchasing<br>sents the procurement | from vendors of goods and serv | irices that are > More Vie                                                                                                 | III III C treasury                                 |
| SISCAL_YEAR     | FY_THROUGH_DATE                                                     | DEPARTMENT_AGENCY_DES 4        | COMMODITY_SECTOR_DESC                                                                                                    | VENDOR_NAME                                        |
| 2004            | June 30, 2004                                                       | TREASURY                       | Water And Sewer Treatment Equipment, Supplies, And Services                                                                | TECHNICAL AIRFLOW INC                              |
|                 |                                                                     |                                | Water And Sewer Treatment Equipment, Supplies, And Services                                                                | PVI INDUSTRIES                                     |
| 2004            | June 30, 2004                                                       | TREASURY                       | water And Sewer Treatment Equipment, Supplies, And Services                                                                | F 4T INDOGTINES                                    |
| 2004            |                                                                     | TREASURY                       | Water And Sewer Treatment Equipment, Supplies, And Services                                                                | PUMPING SERVICES INC.                              |
|                 | June 30, 2004                                                       |                                |                                                                                                    |                                                    |
| 2004<br>2004    | June 30, 2004                                                       | TREASURY                       | Water And Sewer Treatment Equipment, Supplies, And Services                                                                | PUMPING SERVICES INC.                              |
| 2004<br>2004    | June 30, 2004<br>June 30, 2004<br>June 30, 2004                     | TREASURY                       | Water And Sewer Treatment Equipment, Supplies, And Services<br>Water And Sewer Treatment Equipment, Supplies, And Services | PUMPING SERVICES INC.<br>PRO LINE FILTER SYS. INC. |

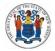

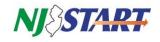

If you have questions or need assistance, contact a New Jersey State Vendor Administrator at (609) 341-3500 or email <u>njstart@treas.nj.gov</u> as shown in *Figure 2.3.2*.

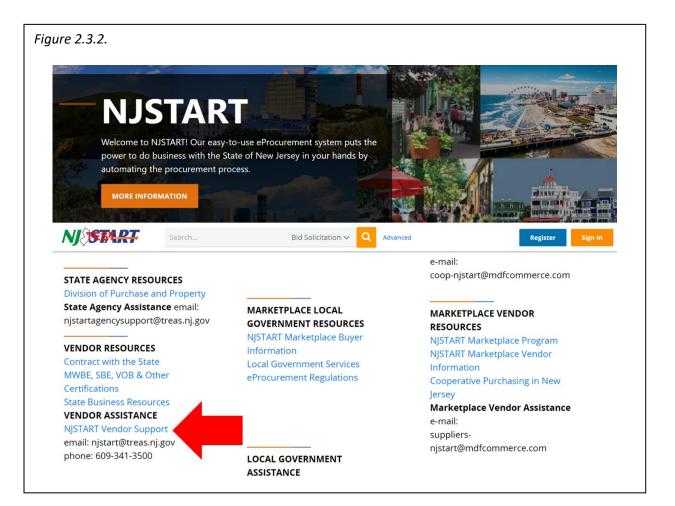